# **Titan 9.1 Release Notes**

Dieses Kapitel beschreibt die Änderungen in der letzten Software-Version.

Bitte stellen Sie vor dem Aktualisieren der Software sicher, dass die Shows gespeichert und gesichert sind. Dabei ist zu berücksichtigen, dass nur 'volle' manuelle Show-Sicherungen in neueren Versionen korrekt geladen werden. Autosaves und Quicksaves funktionieren zwar innerhalb der gleichen Software-Version, nicht aber beim Update.

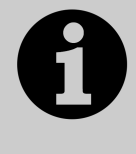

Dieses Kapitel bezieht sich ausschließlich auf die neueste Version der Software. Zu Informationen über vorherige Versionen ziehen Sie bitte die , Release Notes' jener Version zu Rate: im Bildschirmmenü klicken Sie auf, Help' und dann auf, Release Notes'.

## **Version 9.1**

### **Aktualisieren von vorherigen Versionen**

**Pulte mit Versionen bis Version 6:** Für Pulte mit Software älter als Version 6.0 sind zunächst die im v6 Upgrade Guide beschriebenen Änderungen auszuführen (BIOS, Hardware-Umbauten, ggf. Festplatten-Firmware). Die Anleitung dazu und die erforderlichen Daten findet man hier. Nach erfolgtem Upgrade folgen Sie den folgenden Anweisungen, um auf Version 9.1 upzudaten. Im Anschluss ist eine Lizenzierung des Pultes erforderlich.

**Pulte ab Version 6.x bis 8.1:** Sichern Sie zunächst Ihre Shows und ggf. Personalities. Laden Sie nun das entsprechende Update-Paket, Titan 9.0 Recovery Stick Creator' von Avolites herunter: http://www.avolites.com/software/latest-version. Damit wird ein bootfähiges Installationsmedium (USB-Stick) erstellt – folgen Sie den mitgelieferten Anweisungen. Wählen Sie bei der Installation die Option , Standard Recovery', so bleiben Ihre auf dem Pult vorhandenen Shows sowie die Lizenz erhalten.

Wählen Sie hingegen ,Full Erase', so ist dies eine komplette Neuinstallation. Sie können aber die Lizenz wieder einspielen, die vorher für das Pult erteilt wurde.

**Pulte ab Version 9.0:** Sichern Sie zunächst Ihre Shows und ggf. Personalities. Laden Sie nun das entsprechende Update-Paket von Avolites herunter: http://www.avolites.com/software/latest-version. Auf dieser Seite gibt es Hinweise sowohl zum Erstellen und Installieren eines entsprechenden Wiederherstellungsmediums (Recovery Stick) als auch zum Update per 'kleinem' Installationspaket. Letzteres ist im Folgenden kurz beschrieben: Speichern Sie das heruntergeladene Paket auf einem USB-Stick o.ä. Verbinden Sie den USB-Stick mit dem Pult, wählen Sie im Tools-Menü den Eintrag "Control Panel > Titan Installers > Titan 9.1 Setup". Bitte lesen Sie die auf dem Bildschirm angezeigten Anweisungen für jeden Schritt des Installationsprogramms aufmerksam durch. Nach erfolgtem Update muss das Pult neu gestartet werden und sollte nun auf Version 9.1 upgedated sein; überprüfen Sie dies im System-Menü.

**PC, alle Versionen (für Titan One, Simulator und Titan Mobile):** Ab Version 7.0 wird Windows XP und Vista nicht mehr unterstützt. Vorausgesetzt wird nun Windows 7 oder 8 (das betrifft auch den Personality Builder).

Sichern Sie zunächst Ihre Shows und Personalities, bevor Sie mit dem Update beginnen. Das Update ist wie von anderen Programmen gewohnt zu installieren: laden Sie das Paket herunter, schließen Sie die Pult-Software (wenn nicht bereits geschehen), starten Sie das Installationsprogramm, und folgen Sie den Anweisungen. Nach erfolgter Installation muss der Computer neu gestartet werden.

**Die Titan Remote App (Android und iOS):** Wollen Sie die Remote App mit der Software der Version 9 verwenden, so laden Sie bitte die neue App "Titan Remote V9" herunter. Die bisherige App "Titan Remote" ist dagegen für die Titan-Software der Version 8 bestimmt.

#### **Neue Features:**

**1. Keyframe-Shapes hinzufügen/löschen/abgleichen:** bestehenden Keyframe-Shapes lassen sich nun weitere Geräte hinzufügen, Geräte daraus entfernen, sowie Geräte angeglichen werden. Dazu gibt es eine neue Schaltfläche rechts neben dem Titel des Keyframes im Effekt-Editor. Damit lassen sich Geräte entfernen oder hinzufügen, wie man es bereits von den traditionellen Shapes gewohnt ist. Das Angleichen – Align – funktioniert ebenfalls genauso wie gewohnt.

#### **Verbesserungen:**

- **1. Relevante Paletten sehr langsam:** Gelegentlich nach langen Programmier-Sitzungen – konnte das Filtern der relevanten Paletten sehr langsam sein. Das wurde behoben.
- **2. Gerätereihenfolge und Auto-Inkrement**: bei sehr großen Shows konnte das Auto-Inkrementieren bei der Gerätereihenfolge in Cues sehr langsam sein. Dies wurde behoben.
- **3. Warnung beim Speichern auf vollem Laufwerk**: wurde versucht, eine Show auf ein Laufwerk ohne ausreichend Speicherplatz zu speichern, so erfolgte keine Warnung. Nun wird eine entsprechende Meldung ausgegeben.
- **4. Autom. Legenden mit Weiß und Amber**: bei den automatischen Legenden für Farb-Paletten wird nun auch Weiß und Amber berücksichtigt.
- **5. Farbverlauf im Pixelmapper**: die Farb-Berechnungen des Pixelmappers wurden verbessert, was sich insbesondere bei Farbverläufen positiv bemerkbar macht.
- **6. Importieren unterschiedlicher Farbmodelle**: importierte RGB-Paletten können nun auch auf CMY-Geräte angewendet werden.

#### **In Titan Version 9.1 behobene Fehler:**

- **1. Globale Paletten bei festen Farben:** In der Vorversion konnte es vorkommen, dass globale Paletten für feste Farben nicht korrekt funktionierten. Behoben.
- **2. Speedmaster und numerische Eingabe**: wurde der gewünschte Wert für einen Speedmaster numerisch eingegeben, so wurde dieser Wert intern stattdessen multipliziert. Nun werden solche Eingaben korrekt verarbeitet.
- **3. Spaltenbreite im Cue View**: Wurden in der Cue-Ansicht per Filter Geräte ausgeblendet, so stimmte die Spaltenbreite nicht mehr. Behoben.
- **4. Keyframe-Shapes und Blind-Modus**: Keyframe-Shapes wurden im Blind-Modus nicht korrekt ausgeblendet. Behoben.
- **5. Schnelles <Go> übersprungen**: Wurde bei Cuelisten in sehr großen Shows die Go-Taste sehr schnell hintereinander betätigt, so wurden einzelne Go-Befehle zuweilen übersprungen. Das wurde nun behoben.
- **6. Unbeabsichtigte Änderung der DMX-Linie**: im Patch-Menu konnte durch bestimmte Eingaben die DMX-Linie versehentlich geändert werden. Behoben.
- **7. Zufallsfolge bei Shapes**: wurde ein Shape, der gerade editiert wurde, auf , Random' (Zufallsfolge) gesetzt, so hatte dies keinen Einfluss auf den gerade laufenden Shape. Behoben.
- **8. Shape mit Align angleichen**: wurden Geräte in einem Shape per Align aneinander angeglichen, so hatten in der Folge alle Geräte die gleiche Position in der Reihenfolge. Das wurde nun behoben.
- **9. Rückgängig und Keyframe-Shapes**: per, Rückgängig' (Undo) wurden neu erstellte Keyframe-Shapes nicht aus dem Programmer entfernt. Behoben.
- **10. Reihenfolge von Keyframes**: wurde die Reihenfolge mehrerer Keyframes geändert, so konnte die Anzeige sowie die tatsächliche Ausgabe durcheinander geraten. Behoben.
- **11. Text- und Bild-Legende**: Es konnte vorkommen, dass bei Legenden von Paletten Text und Bild gleichzeitig angezeigt wurde. Behoben.
- **12. Flash/Swop und Release**: es kam vor, dass Flash oder Swop die Einstellung , Release to home' ignorierten. Behoben.
- **13. Keyframe-Editor beim Aktivieren des Blind-Modus:** wurde der Blind-Modus aktiviert, während ein Keyframe im Programmer war, so wurde der Programmer nicht korrekt umgeschaltet. Nun wird der Keyframe dabei korrekt aus der Anzeige gelöscht.
- 14. "Speichermodus: Gerät" mit Shape im Programmer: war gerade ein Shape im Programmer, so konnte ggf. nicht der Speichermodus auf 'Gerät' (alle Attribute speichern) geschaltet werden. Behoben.
- **15. Anzeige gelöschter Keyframes:** Zuweilen wurden Keyframes noch auf ihrem Layer angezeigt, obwohl sie bereit gelöscht wurden. Behoben.
- **16. Attributzeiten, THRU und Overlap:** wurden Attributzeiten mit der Syntax, THRU' eingegeben, wo konnte es vorkommen, dass die Gerätereihenfolge nicht korrekt berücksichtigt wurde. Behoben.
- **17. Scale-Master mit mehr als 100%**: Masterregler mit Werten über 100% wurden nicht ordnungsgemäß berücksichtigt. Behoben.
- **18. Timecode und THRU**: Wurden Timecode-Zeiten mit THRU eingegeben, wo wurden sie ggf. nicht korrekt aufgeteilt. Korrigiert.
- **19. Relevante Paletten und neue Geräte**: Wurde einer Palette ein neuer Gerätetyp hinzugefügt, so wurde sie trotzdem nicht korrekt als relevant

dargestellt, bis die Software neu gestartet wurde. Behoben.

- **20. Parameter in Shape-Paletten**: Parameter in Shape-Paletten waren mitunter nicht auf alle Shape-Abläufe anwendbar. Behoben.
- **21. Anzeigefehler bei Verwendung von <@>**: Wurde ein Auswahlmuster verwendet und dann Werte per <@>-Taste eingegeben, so wurde im Display ein falscher Wert angezeigt. Behoben.
- **22. Ladefehler nach Geräteaustausch**: wurden Geräte per Fixture Exchange ausgetauscht, so konnte es vorkommen, dass danach die Show nicht mehr korrekt geladen werden konnte (Binärshow). Korrigiert.
- **23. Zeitangaben mit Dezimalpunkt**: mit bestimmten Spracheinstellungen wurden Zeitangaben mit Dezimalpunkt fehlinterpretiert. Behoben.
- **24. Include-Menü blieb hängen**: gelegentlich kam es vor, dass das Include-Menü nach dem Laden eines Cues hängenblieb. Behoben.
- **25. Gruppen-Schaltfläche blieb hängen**: Es konnte vorkommen, dass nach dem Geräteaustausch einzelne Gruppenschaltflächen als selektiert angezeigt wurden, obwohl sie nicht angewählt waren. Dies ist nun korrigiert worden.
- **26. Leere Geräteanzeige nach Unfold**: Es war möglich, eine 'leere Geräteauswahl' aufzuklappen (unfold), oder Unfold auf Geräte ohne Zellen anzuwenden, was zu einem leeren Gerätefenster führte. Dies kann nun nicht mehr passieren.
- **27. Geräteauswahl nach Benutzerwechsel**: nach dem Wechsel des Benutzers oder der Handle World konnten mitunter keine Geräte mehr angewählt werden. Behoben.
- **28. Laden von Shows aus v7**: bestimmte Shows aus Version 7 konnten nicht korrekt in Version 9 geladen werden. Korrigiert.
- **29. Austausch der Gruppen-Nummer**: im Edit Groups-Menü funktionierte die Swap-Funktion – das Austauschen von Gruppen-Nummern – nicht richtig. Behoben.
- **30. Shape-Größe auf Fader bei Shows aus Vorversionen**: wurde eine Show aus einer älteren Titan-Version geladen, so wurde die Playback-Option , Shape-Größe: Fader' nicht berücksichtigt. Das wurde nun korrigiert.
- **31. Löschen von Gruppenmastern**: wurde ein Gruppenmaster auf einen Fader programmiert, dieser auf 0 gesetzt und dann gelöscht, so wurden die enthaltenen Geräte auf 0 eingefroren. Dies wurde behoben.
- **32. Korrupte Personalities beim Laden von Shows**: Fehlerhafte Personalities konnten zur Folge haben, dass Shows nicht korrekt geladen wurden. Behoben.
- **33. [Park conflicting fixtures] beim Umpatchen**: mitunter wurde die Option [Park conflicting fixtures] beim Umpatchen von Geräten nicht korrekt berücksichtigt. Dies wurde korrigiert.
- **34. Clear bei Mode 2 führt zu Release**: war ein Playback mit Fadermodus 2 (LTP-Fade) oder 3 (Crossfade) aktiv, wurde auf die betreffenden Geräte eine Palette angewendet und dann <Clear> aufgerufen, so wurde stattdessen ein Release ausgeführt und die betreffenden Kanäle auf ihren Locate-Wert zurückgesetzt. Dies wurde nun behoben, so dass die betroffenen LTP-Kanäle ihren Wert behalten.
- **35. <@> Clear löscht Auswahl**: wurden mit dem <@>-Menü einzelne Kanäle gecleart oder releaset, so wurden damit gleichzeitig die betreffenden Geräte abgewählt. Behoben.
- **36. Löschen im Pixelmapper**: wurde eine Pixelmapper-Animation gelöscht, so konnte dies dazu führen, dass die Geräte komplett dunkel wurden. Behoben.
- **37. Pixelmapper und Release**: Release von Pixelmapper-Animationen erfolgte ohne Berücksichtigung der Release-Zeit. Korrigiert.
- **38. Shape-Reihenfolge bei kopierten Geräten**: wurden Geräte, für die Shapes programmiert waren, kopiert, so ging die Geräte-Reihenfolge nah dem Sichern/Laden verloren. Behoben.
- **39. Shape-Reihenfolge bei hinzugefügten Geräten**: wurden Geräte zu bestehenden Shapes hinzugefügt, so war mitunter die Reihenfolge in der tatsächlichen Ausgabe anders als im Programmer. Das wurde behoben.
- **40. Shapes und Fadeout-Zeit:** Bei Shapes in Playbacks wurde die Fadeout-Zeit des Playbacks nicht berücksichtigt. Behoben.
- **41. Reset des SMPTE-Panels**: bei Sapphire Touch konnte sich nach einem Panel-Reset das SMPTE-Panel aufhängen. Behoben.
- **42. Einfrieren beim Kopieren von Setlist-Tracks**: wurde ein Track einer Setliste mehrfach auf sich selbst verschoben, blieb die Anzeige stehen, und die Software musst neu gestartet werden. Das wurde nun behoben.
- **43. Einstellen von Zeiten mit <@>**: wurden Attribut-Zeiten mit den <@>- Tasten eingestellt, so wurde das mitunter nur für einzelne Geräte und nicht für die gesamte Auswahl übernommen. Behoben.
- **44. Nichtlineare Kurven und Titan Net**: wurde eine Kurve/Kennlinie auf nichtlinear gestellt, so konnte dies zu Problemen beim erneuten Verbinden von TitanNet-Nodes bis hin zum Absturz führen. Behoben.
- **45. Keyframes und Attribut-Offset:** eventuell eingestellte Offset für Attribute wurden von Keyframe-Shapes nicht berücksichtigt. Das ist jetzt behoben.
- **46. Macros mit & im Namen in Cuelisten**: Cuelisten mit Cues, die Macros enthielten, deren Legende ein & (Ampersand) enthielten, wurden nicht korrekt geladen. Behoben.